## **JOB AID HEALTHSTREAM:** How to Access HealthStream

## **1**

a. Click on this link (if clicking on it does not work, copy and paste into your browser):

## <https://www.healthstream.com/hlc/umhc>

- **2**
- a. You should see a screen to log into your Microsoft 365 account. Click on your email address that ends in **umsystem.edu**.
- b. Enter in your password.
- c. Click **Sign in**.

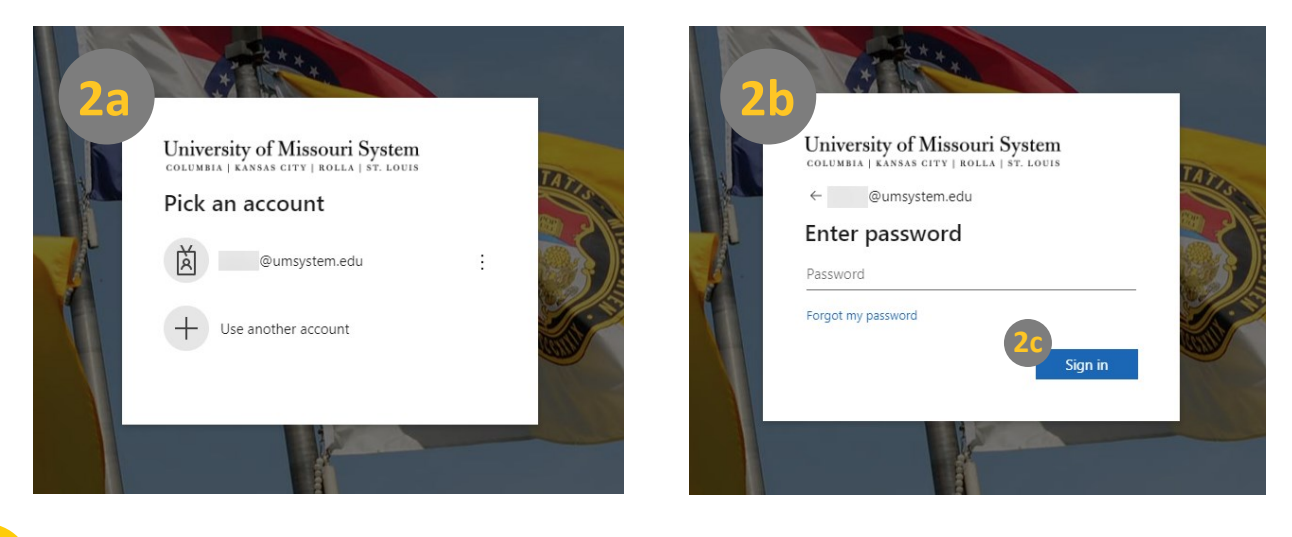

- **3**
- a. You're logged into HealthStream! You should see the below site.

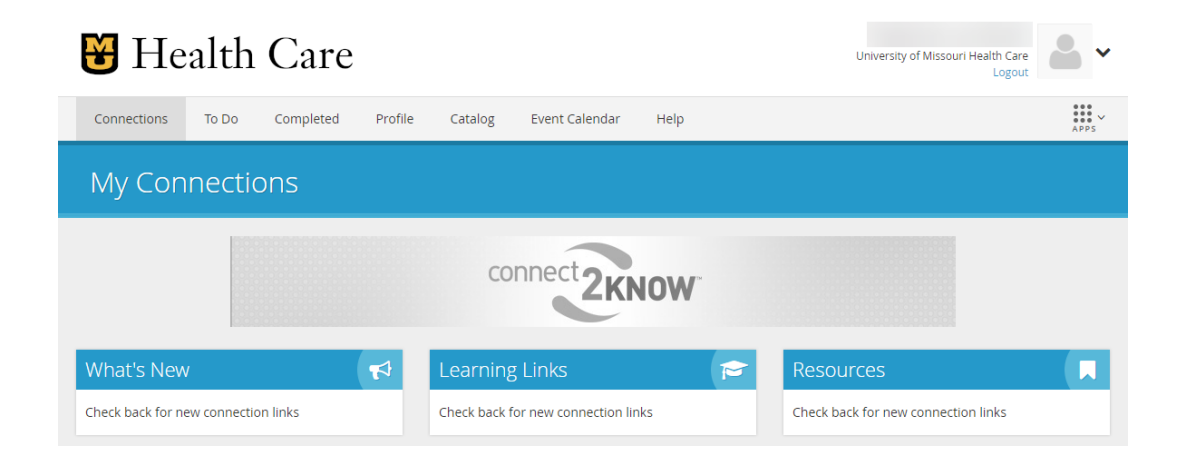